### U2MIDI PRO

### **用户手册** V05

#### **您好,感谢您购买** CME **的专业产品!**

请在使用本产品前完整阅读本手册。手册中的图片仅用于插图目 的,真实产品可能有所不同。更多技术支持内容和操作说明视频请 访问 [www.cme-pro.com/support/](https://www.cme-pro.com/support/)页面。

### **重要说明**

#### ⚫ **警告**

连接不当可能会导致设备损坏。

#### ⚫ **版权**

2022 © CME 公司版权所有。未经 CME 公司书面同意,不得以 任何形式对本手册的全部或部分进行复制。CME 是 CME 公司在中华 人民共和国和/或其他国家的注册商标。其它的产品和品牌名称是其 各自公司的商标或注册商标。

#### ⚫ **保修**

CME 为本产品针对个人或实体提供为期一年的标准有限保修, 无论这个产品是购买自 CME 的授权经销商还是分销商。保修期从你 购买本产品的日期开始计算。CME 的保修范围仅限于产品硬件工艺 和材料的缺陷,CME 的保修并不包括正常使用造成的磨损、用户自 行拆装、未经授权的维修等人为损坏,以及不承担因使用不当或故

障而造成损失的责任。作为接受保修服务的条件,你会被要求提供 购买证明。例如在你的发票或销售收据中,显示着该产品的购买日 期,这是你购买的凭证。你可以联系 CME 授权的经销商或分销商获 取相关服务, CME 将根据当地的法律对消费者履行保修义务。

#### ⚫ **安全说明**

使用本产品时,为了减少火灾、触电或人员伤害的危险, 应始 终遵守基本的安全预防措施。这些措施包括但不限于以下:

- 切勿在有雷电的时候安装连接。
- 切勿将连线以及插口安装在潮湿的位置,除非该插口是专门为 潮湿位置而设计的。
- 务必按照操作说明来使用本产品。
- 不要让本产品淋雨或受潮,并避免火灾或电击。
- 应使本产品远离会产生电气干扰的装置,如荧光灯、无线发射 器和电动机等。
- 应使本产品避开灰尘、高温和振动。
- 勿将本产品暴露在直射的阳光下。
- 勿在本产品上放置重物或装有液体的容器。
- 勿用湿手触摸插头。

### **包装清单**

- 1. U2MIDI Pro 接口
- 2. 快速入门指南

# **说明**

U2MIDI Pro 是一个专业的 USB MIDI 接口, 可为任何配备 USB 的 Mac 或 Windows 电脑提供即插即用的 MIDI 连接,同时也可通 过苹果 USB 连接套件或安卓 OTG 转接线与 iOS 和安卓平板电脑或手 机一起使用。它具有 1 个 MIDI IN 和 1 个 MIDI OUT 的标准五芯 MIDI 端口,支持 16 个 MIDI 通道,可通过标准 USB 总线供电。

U2MIDI Pro 采用了最新的 32 位高速处理芯片,可充分发挥 USB 快速传输的特性以满足大数据量 MIDI 信息的吞吐和亚毫秒级别的延 迟和精准度。通过 CME 开发的免费 UxMIDI Tool 工具软件, 你还可 对本接口进行灵活的路由和过滤器设置,且所有设置将自动保存在 接口中。

U2MIDI Pro 可连接所有带有标准五芯 MIDI 插口的 MIDI 设备 例如:合成器、MIDI 控制器、MIDI 接口、肩背键盘、电吹管、电子 手风琴、电子鼓、电钢琴、电子琴、音频接口、数码调音台等。

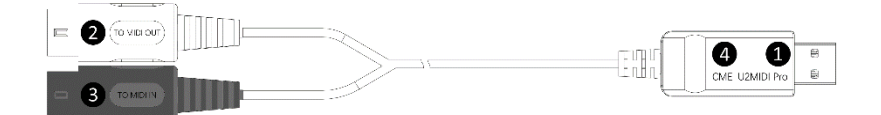

U2MIDI Pro 的 USB 插头上带有 LED 指示灯。当供电正常时, LED 灯将被点亮。当有数据传输时, LED 灯将会闪烁。

### 1. USB MIDI **端口**

U2MIDI Pro 采用 USB-A 插头用于连接电脑传输 MIDI 数据。

- 在与电脑配合使用时,将本接口的 USB-A 插头连接到电脑

的 USB-A 插口即可开始使用,不需要安装任何驱动。电脑的 USB 插口可为 U2MIDI Pro 供电。在不同的操作系统和版本 中 U2MIDI Pro 有可能显示为不同的类设备名称, 例如 "U2MIDI Pro"或"USB audio device",名称后面还会带有 IN/OUT 字样。

### 2. **【**TO MIDI OUT ➔**】白色插头**

请将这个插头连接外部 MIDI 设备的 MIDI OUT 插口,用于在电脑 上接收外部 MIDI 设备发送的 MIDI 信息。

### 3. **【**TO MIDI IN ➔**】黑色插头**

请将这个插头连接外部 MIDI 设备的 MIDI IN 插口,用于从电脑 向外部 MIDI 设备发送 MIDI 信息。

### 4. LED **指示灯**

U2MIDI Pro 的绿色 LED 灯用于指示电源和 MIDI 端口的工作状态。 当端口有 MIDI 数据在传输时,指示灯将相应地闪烁。

# **连接**

- 1. 将 U2MIDI Pro 连接到电脑的 USB-A 插口。如果电脑没有 USB-A 插 口,可使用相应的转接线(需另外购买)或 USB HUB。
- 2. 将 U2MIDI Pro 的【TO MIDI OUT ➔】白色插头插入 MIDI 设备的 MIDI Out 或 Thru 插口,以及将【TO MIDI IN ➔】黑色插头插入 MIDI 设备的 MIDI In 插口。
	- 注:可根据实际需要只连接一个 MIDI 插头到 MIDI 设备。

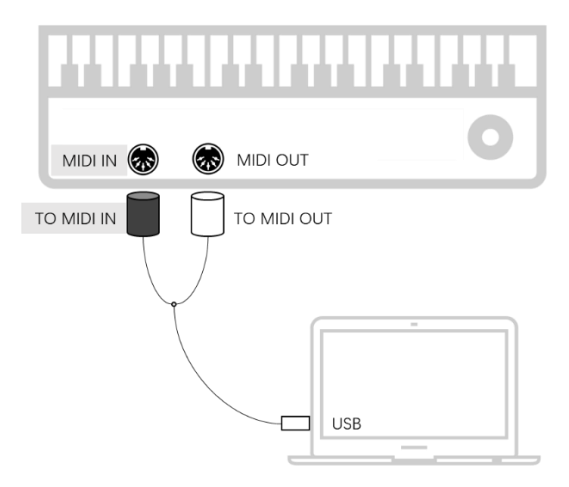

3. 当电脑电源接通后, U2MIDI Pro 的 LED 指示灯会亮起, 电脑会自 动识别设备。打开音乐软件,在 MIDI 设置页面将 MIDI 输入和输 出端口设置为 U2MIDI Pro,并开始使用。

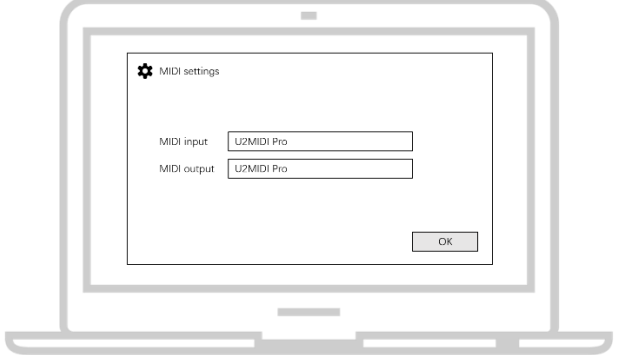

# **设置软件**

请访问 [www.cme-pro.com/support/](http://www.cme-pro.com/support/) 下载免费的 macOS 或 Windows 版本的设置软件 UxMIDI Tool (兼容 macOS X 和 Windows 7 或更高)。您可通过它随时升级 U2MIDI Pro 产品的固件程序,以获 得最新功能;同时还可调整 MIDI 路由设置和数据过滤等高级功能。

在安装好 UxMIDI Tool 软件后, 请首先将 U2MIDI Pro 连接到您 的电脑,确认接口的 LED 灯已点亮,然后再打开软件。在软件首页 的下方您将看到已连接的接口名称,当前的固件版本,以及本产品 的序列号信息。

### 1. MIDI Routing **路由设置**

点击左侧的输入端口名称以选中该端口,然后点击右侧的输出端 口来分配新的路由(再次点击可取消分配)。如果想设置 USB 端口, 请点击"Show advanced routing"—"显示高级路由"前面的选择框来打 开高级设置界面。一个输入端口可以被分配到两个输出端口(USB + MIDI),一个输出端口也可以被分配有两个输入端口(USB + MIDI)。

注 1:所有路由设置将被自动保存到 U2MIDI Pro 本机的内存中。

注 2: 灰色端口是为同系列高端型号的多端口预留位置, 无法被选中。

# **CMG**

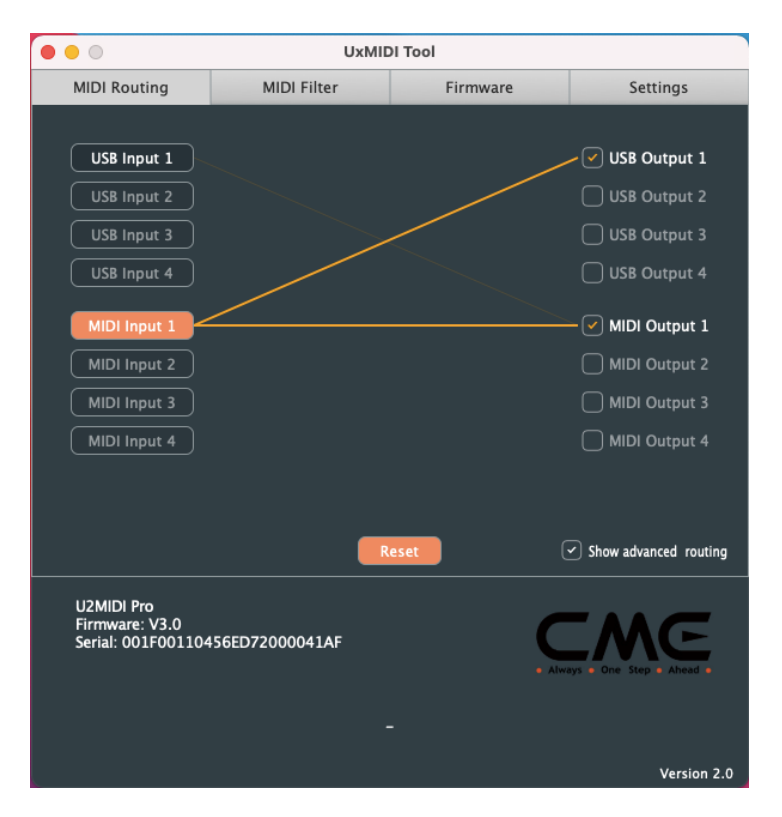

### 2. MIDI Filter **过滤器设置**

在 Input 输入窗口选择需要设置过滤器的端口后,即可在下方的 设置区域进行详细设置。例如可选择某 MIDI 通道来完全过滤它的所 有通道信息,或为整个接口选择需要过滤的 MIDI 信息种类,包括: 通道信息、通用信息、和实时信息。如果想快速移除所有过滤设置, 可以点击 Reset 重置按钮。

注:所有过滤器设置将自动被保存到 U2MIDI Pro 本机的内存中。

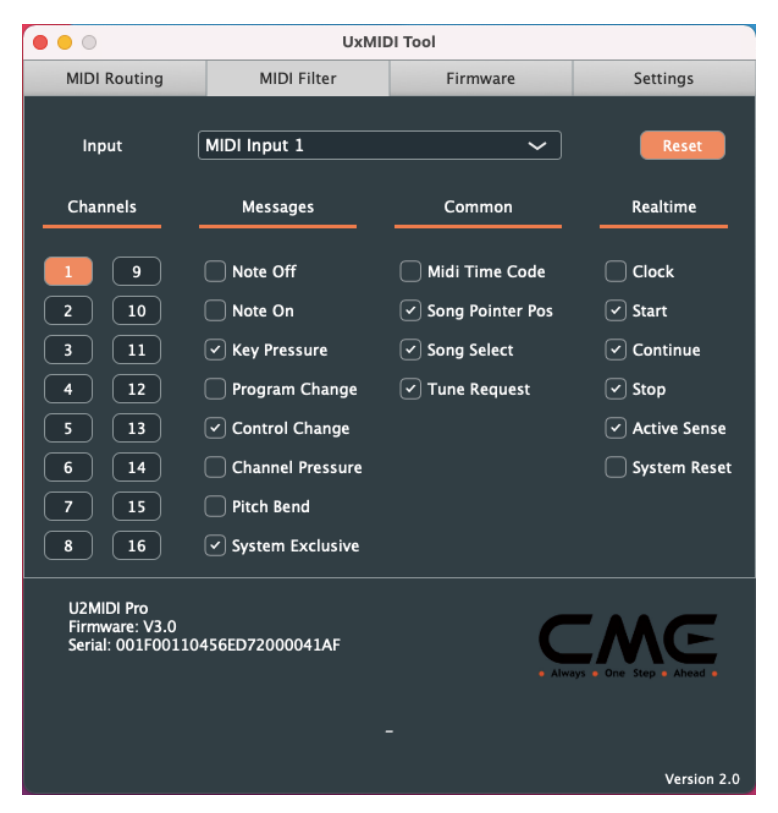

### 3. Firmware **固件升级**

请将您的电脑连接互联网,软件会自动连接 CME 的云服务器来 检查是否有最新版本的固件可供更新。在读取完新固件程序之后,点 击【Start upgrade】开始升级。升级完成后,软件会显示升级成功的 提示。

注:每次升级到新的固件版本之后,建议重启 U2MIDI Pro。

# $^-$ M $\subset$

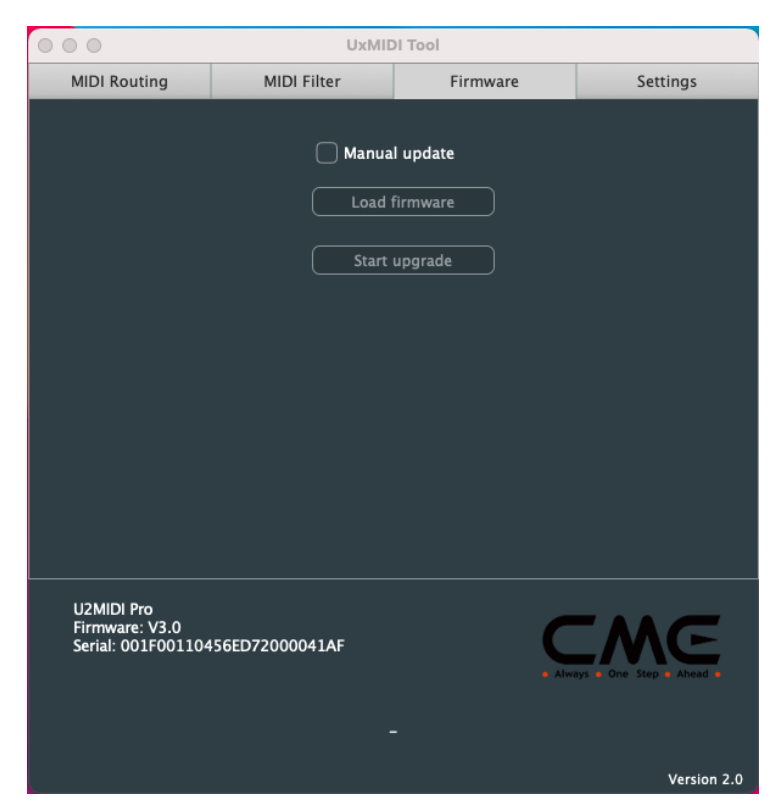

### 4. Settings **设置**

UxMIDI Tool 是 CME 新开发的 UxMIDI Pro 系列专业 USB MIDI 接 口的通用设置软件。如果您在一台电脑上同时连接了多个同系列的 MIDI 接口,请在设置页面的 Product 一栏选择需要进行设置的产品名 称。如果您在软件已经开启的状态下重启了已连接的接口或又连接了 新的接口,请点击【Rescan MIDI】重新扫描当前可用的产品,以刷新 有效的已连接产品名称。

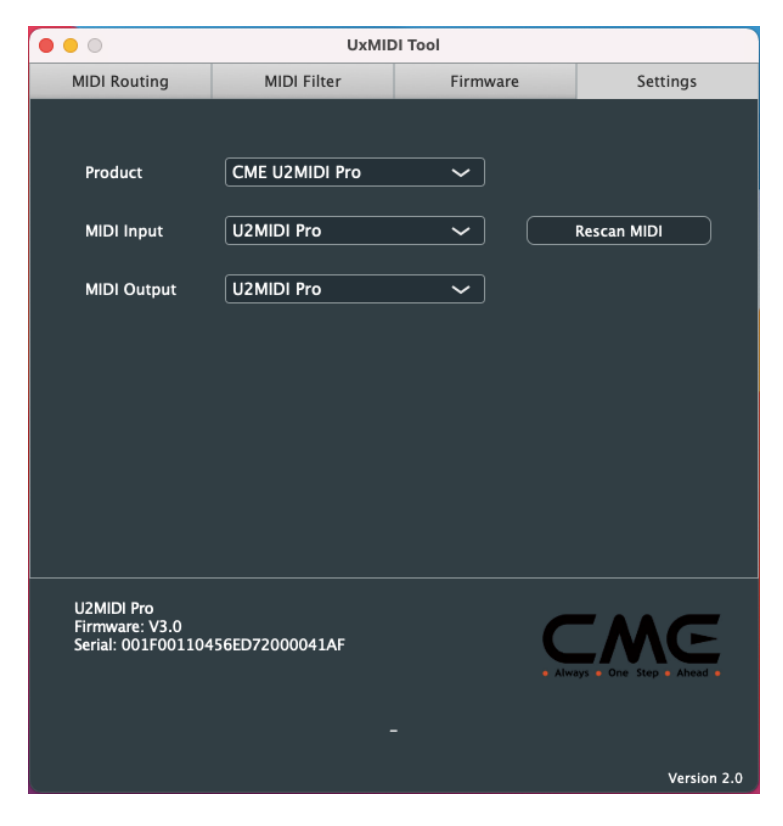

**系统要求**

### Windows**:**

- ⚫ 任何带 USB 插口的 PC 电脑。
- 操作系统: Windows XP (SP3) / Vista (SP1) / 7 / 8 / 10 / 11 或更高 版本。

### Mac OS**:**

- 任何带 USB 插口的 Apple Macintosh 电脑。
- 操作系统: Mac OS X 10.6 或更高版本。

### iOS**:**

- ⚫ 任何 iPad、iPhone、iPod Touch 系列产品。需要另外购买 Apple Camera Connection Kit 或 Lightning to USB Camera Adapter。
- 操作系统: Apple iOS 5.1 或更高版本。

### Android**:**

- ⚫ 任何平板电脑和手机。需要另外购买 USB OTG 转接线。
- ⚫ 操作系统:Google Android 5 或更高版本。

# **技术规格**

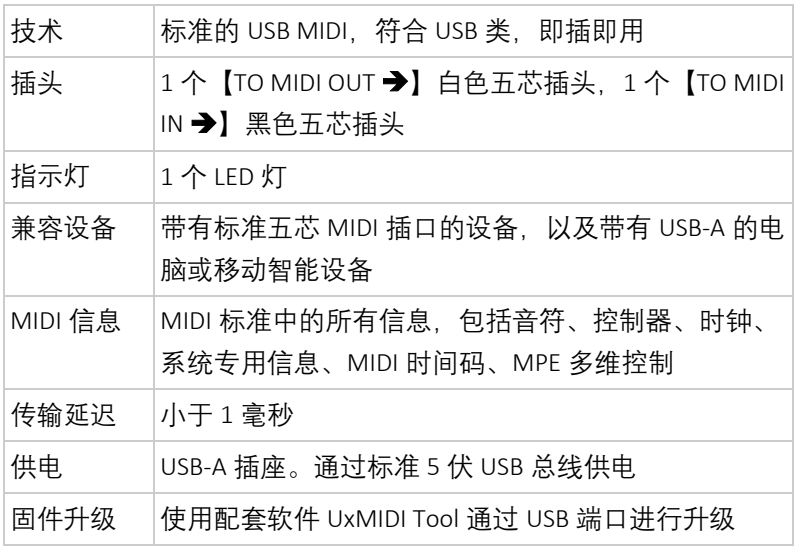

# CMG

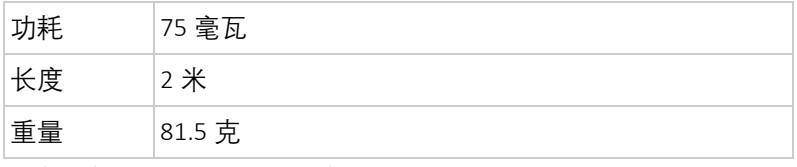

规格如有变更,恕不另行通知。

# **常见问题**

⚫ U2MIDI Pro **的** LED **灯不亮:**

是否已将 USB 插头插入电脑或移动智能设备的 USB 端口? 所连接的电脑或移动智能设备是否已经打开电源?

### ⚫ **演奏** MIDI **键盘或电钢琴时电脑无法收到** MIDI **信息:**

是否在音乐软件中正确选择了 U2MIDI Pro 作为 MIDI IN 设备? 是否通过 UxMIDI Tool 软件设置过自定义的 MIDI 路由?可尝试 通过软件将接口恢复到出厂设置状态。

是否将【TO MIDI OUT ➔】白色插头正确地连接到 MIDI 键盘或 电钢琴的 MIDI OUT 插口?

⚫ **外部音源或电钢琴无法响应电脑播放的** MIDI **信息:**

是否在音乐软件中正确选择了 U2MIDI Pro 作为 MIDI OUT 设备? 是否通过 UxMIDI Tool 软件设置过自定义的 MIDI 路由?可尝试 通过软件将将接口恢复到出厂设置状态。

是否将【TO MIDI IN ➔】黑色插头正确地连接到外部音源或电 钢琴的 MIDI IN 插口?

### ⚫ **连接到接口的音源出现长音或音符错乱:**

这个问题很可能是因为 MIDI 回路 (MIDI Loop) 造成的。请检 查是否通过 UxMIDI Tool 软件设置过自定义的 MIDI 路由?可尝 通过软件将将接口恢复到出厂设置状态。

# **联系方式**

电子邮件:[info@cme-pro.com](mailto:info@cme-pro.com)

网页:[www.cme-pro.com](file:///C:/Users/ZYT/Dropbox/00_Zhao%20Yitian/New%20products%20user%20manuals/U6MIDI%20Pro说明书素材/www.bluetoothmidi.com)